## Text Messaging Settings

Last Modified on 06/05/2019 8:45 pm EDT

Jackrabbit has partnered with the text messaging provider, Plivo (www.plivo.com) to offer you the ability to send text messages to your families from within your database. When you set up texting in your database Step 3 requires you to verify your Plivo account with Jackrabbit.

To verify your account go to the*Tools* menu >*Edit Settings* and select**Text Messages**. Enter your*Plivo Auth ID*and*Auth Token* in the appropriate fields and click the **Verify Account** button. For complete instructions on setting up texting see **Texting in Jackrabbit**.

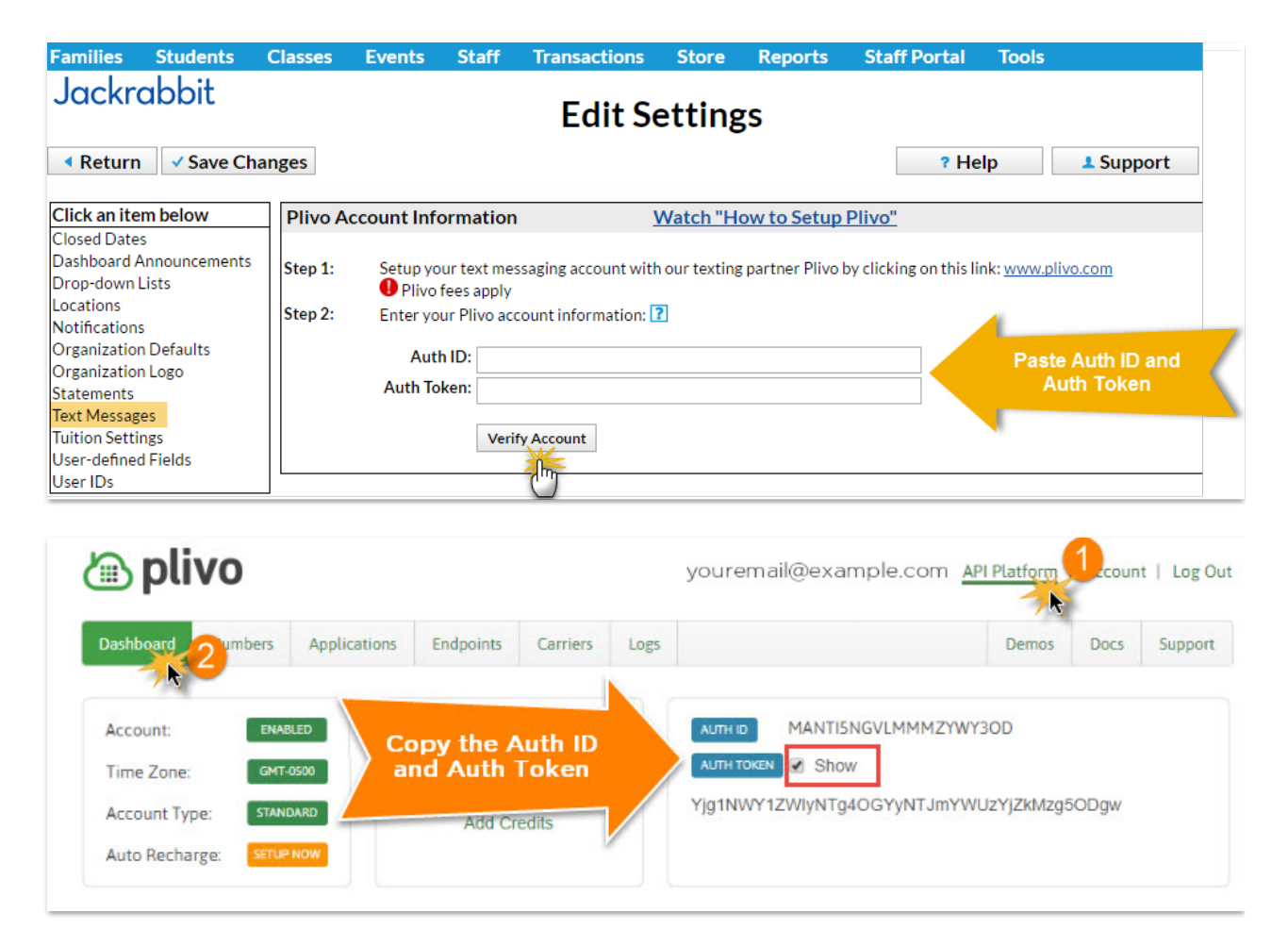

Setting the right Text Messaging permissions for your Users is very important!

Click this link to review the**User Permissions for Text Messaging**.